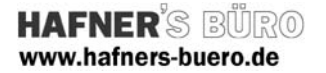

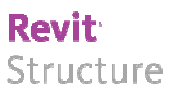

## 2009 - März

### Normgerechte Schnittbeschriftung

Kategorie: Ansichten

Positionierungseigenschaften: über den Befehl "Zeichnen" Schnitt

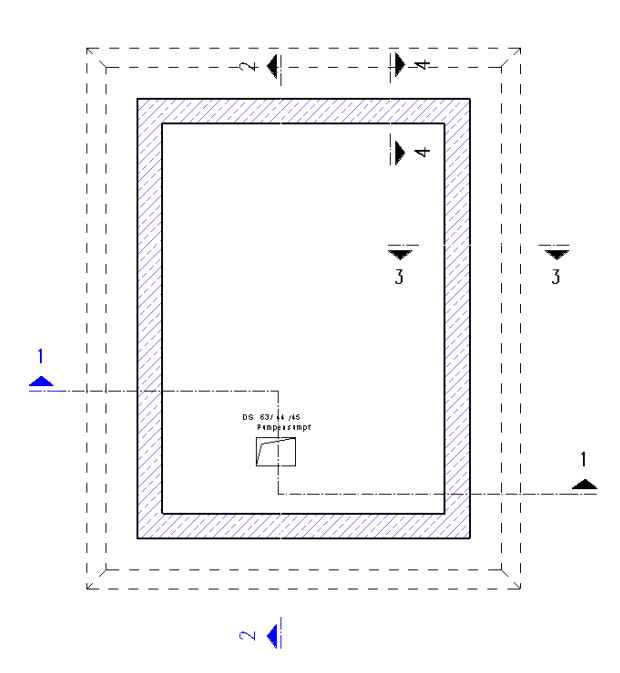

Die Schnittliniensymbole können als Hyperlink (blaues Symbol) verwendet werden. Umzuschalten ist dies über einen Griff, der erscheint wenn man die Schnittbeschriftung auswählt.

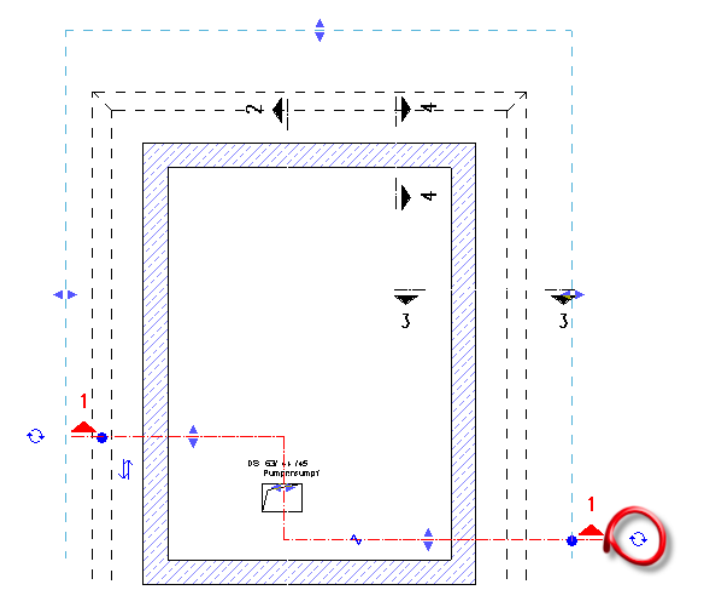

Griff für die Umschaltung des Symbols als Hyperlink, nur Symbol, gar nichts angezeigt

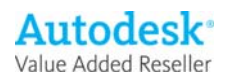

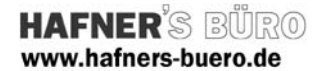

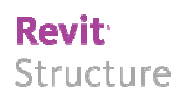

### Elementeigenschaften + Exemplarparameter:

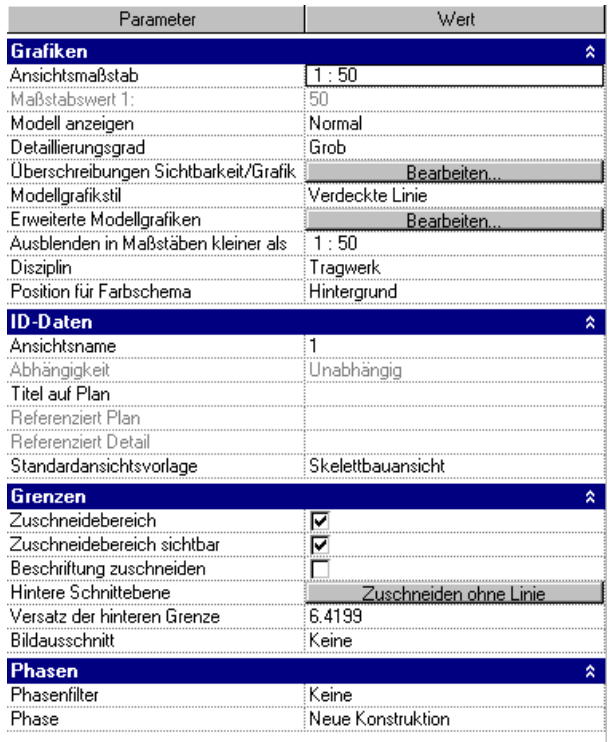

Die Beschriftung kann wie jede andere Beschriftung in dem Projekt verwendet werden. Es wurden keine Elementeigenschaften der Familie hinzugefügt.

### Typeneigenschaften + Typenparameter:

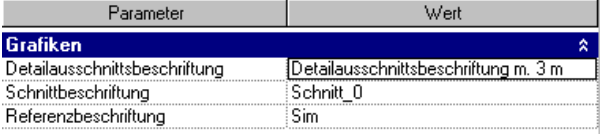

Es wurden keine Typenparameter der Familie hinzugefügt

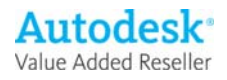

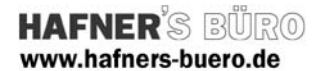

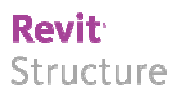

### Einrichtung und Verwendung der Familie

Da es sich bei dieser Familie um eine Beschriftungsfamilie handelt muss diese im Projekt zunächst zur Verfügung gestellt werden. Hier wird nun die allgemeine Vorgehensweise zur Einbindung und zur Verwendung der Familie erläutert.

- Zunächst muss die Familie "Schnitt\_Schalplanung" über den Befehl "Datei – Aus Bibliothek laden" in das Projekt geladen werden.

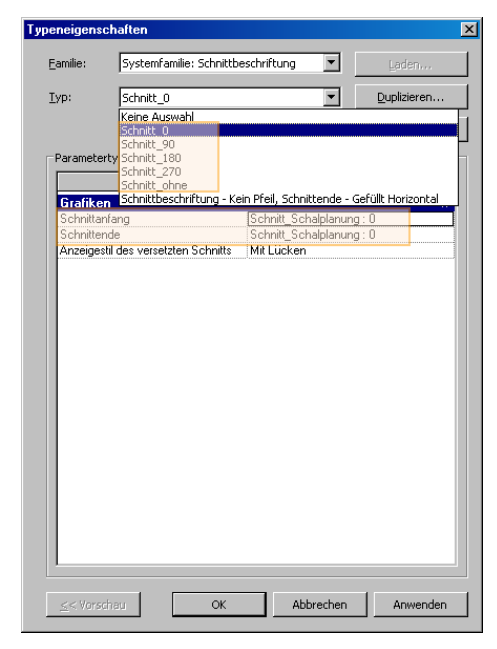

- Danach sind die Beschriftungstypen "Schnitt\_0, Schnitt\_90, Schnitt\_180 und Schnitt\_270" mit dem Befehl "Einstellungen – Ansichtbeschriftungen – Schnittbeschriftugnen zu erzeugen, die als Schnittanfangs bzw. Schnittendesymbole die Typen aus der importierten Familie benutzen (z.B. verwendet "Schnitt\_0 als Symbol "Schnitt\_Schalplanung: 0")

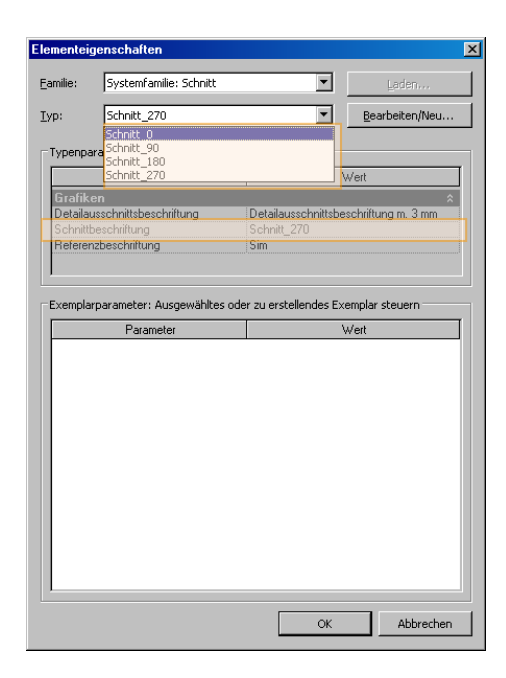

- Als letztes sind nun noch die Schnitttypen "Schnitt\_0, Schnitt\_90, Schnitt\_180 und Schnitt\_270 zu erzeugen. Dazu rufen den Schnittbefehl unter dem Register "Grundfunktionen" der Entwurfsleiste auf und gehen dann in die Elementeigenschaften. Über den Befehl "Bearbeiten/Neu" können nun die neuen Schnitttypen erzeugt werden. Die unterschiedlichen Schnitttypen werden bei den verschiedenen Schnittwinkeln angewendet. Will man einen horizontalen Schnitt erzeugen der nach oben schaut, dann ist der Schnitttyp "Schnitt\_0" zu verwenden. Möchte man einen horizontalen Schnitt der nach unten schaut, dann ist der Schnitttyp "Schnitt\_180" zu verwenden.

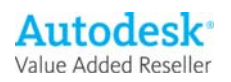

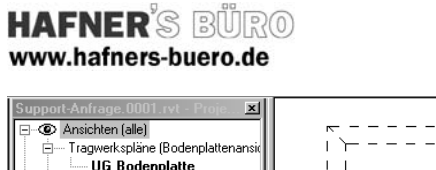

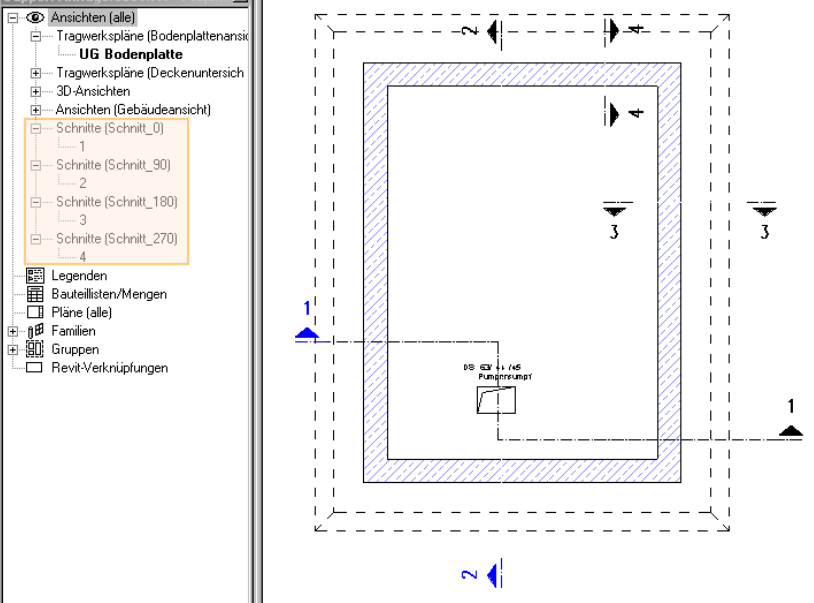

# **Revit:**

Structure Im Projektbrowser werden für

jeden Schnitttyp getrennt die erzeugten Schnitte gruppiert.

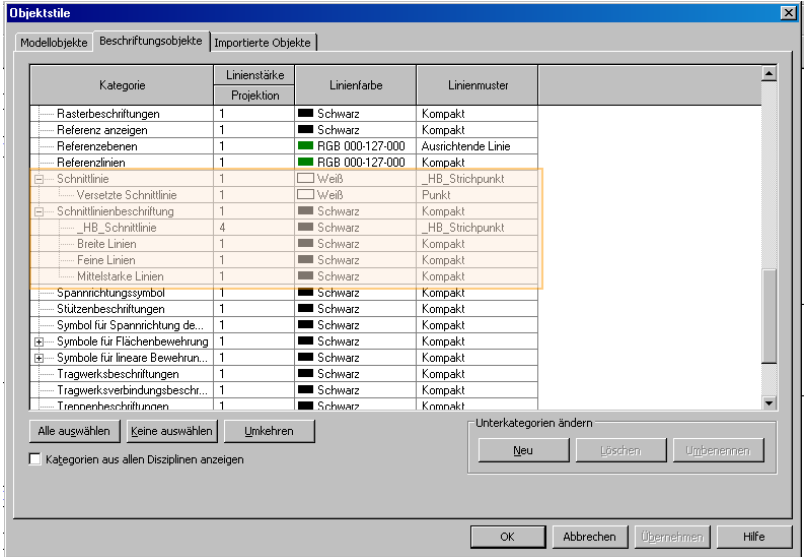

Im Dialogfeld "Objektstile" im Register "Beschriftungsobjekte" können Sie z.B. die Schnittlinie auf die Farbe weiß einstellen, damit nur das Anfangs- und Endsymbol angezeigt wird (siehe Grafik oben Schnitt 2, 3 4). Die Schnittlinie des Schnitt 1 wurde in der Ansicht überschrieben.

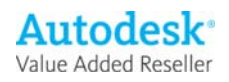